# Online DXCC 申請のメリット

紙申請と比較して、申請料と追加 QSO 費が安くなります。 例:ARRL 非会員の場合 紙申請\$25.00、Online 申請\$15.00。 追加 QSO 費\$0.15、Online 追加 QSO 費\$0.08。

Online 申請の場合、JARL から、ARRL に月2回申請書を EMS で送付します。 申請書が ARRL に到着すると、直ぐに処理されます。

紙申請の場合、JARL から、ARRL に月 1 回申請書を送付します。 ARRL に到着すると、ARRL 職員の手作業によって、 QSL リストをコンピュータに入力します。 この作業のため、ARRL 到着後、DXCC の処理に 4~5週間要します。

Online 申請の場合、この作業が省略されますので、 ARRL に到着後入力ミスもなく、即日申請処理が完了します。

Online 申請の場合、QSL リストへの入力順番は自由です。 紙申請の場合、最初にバンド別、次に同じバンド内はモード別に入力が指定されています。 更に、1枚のカードに複数の QSO データが記載され、複数の QSO を申請する場合は、 カードリストの最後にまとめて記入する必要があります。

## Online DXCC の登録から申請まで

下記からアクセスして登録、申請をしてください。 https://p1k.arrl.org/onlinedxcc/index.php

ブラウザについて:

Microsoft Windows に標準装備されている Internet Explorer は、 不具合が生じる場合があります。 ブラウザは、Firefox や Google Chrome の使用をお勧めします。

参考資料:JR1BAS 松谷さん HP: http://www.st.rim.or.jp/~jr1bas/Online\_DXCC.html

### Online DXCC の登録から申請まで

記入例、一部個人情報は黒くつぶしました。

#### ブラウザについて:

Microsoft Windows に標準装備されている Internet Explorer は不具合が生じる場合があります。 ブラウザは、Firefox や Google Chrome の使用をお勧めします。

① https://p1k.arrl.org/onlinedxcc/index.php にアクセス

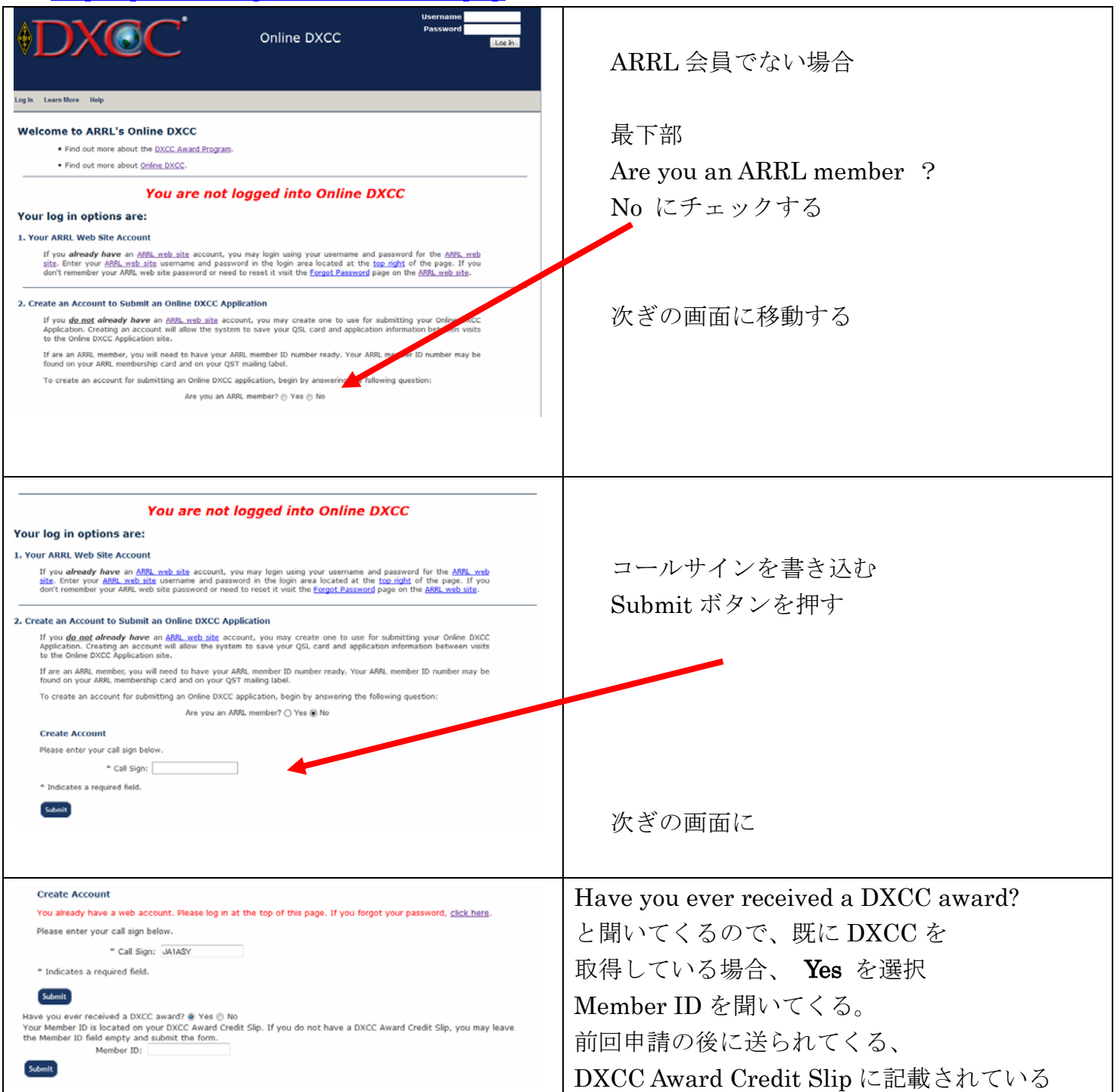

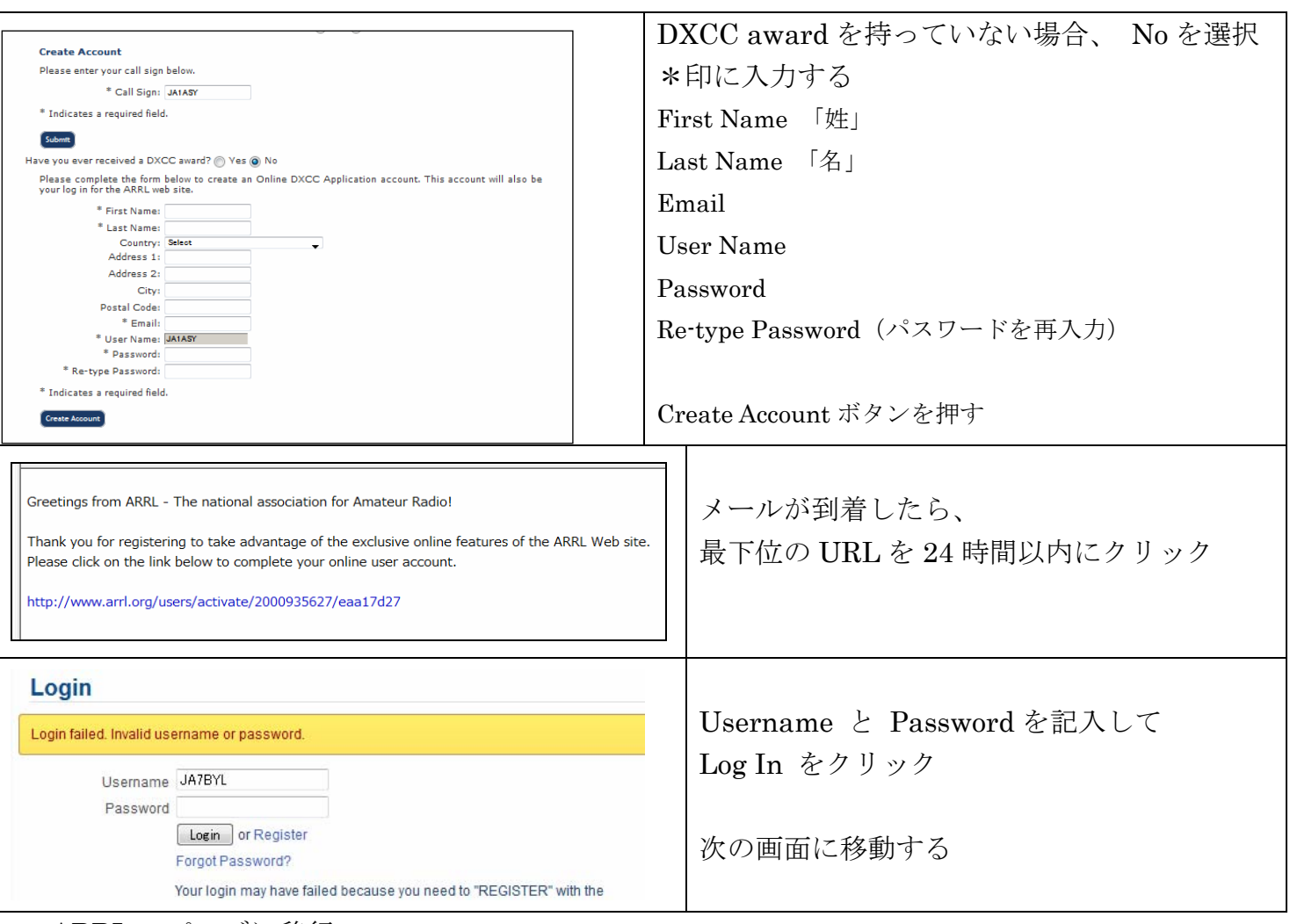

myARRL のページに移行

Call Sign, Name、Email、Username、Password, Re-type Password を入力して、Next を押す。

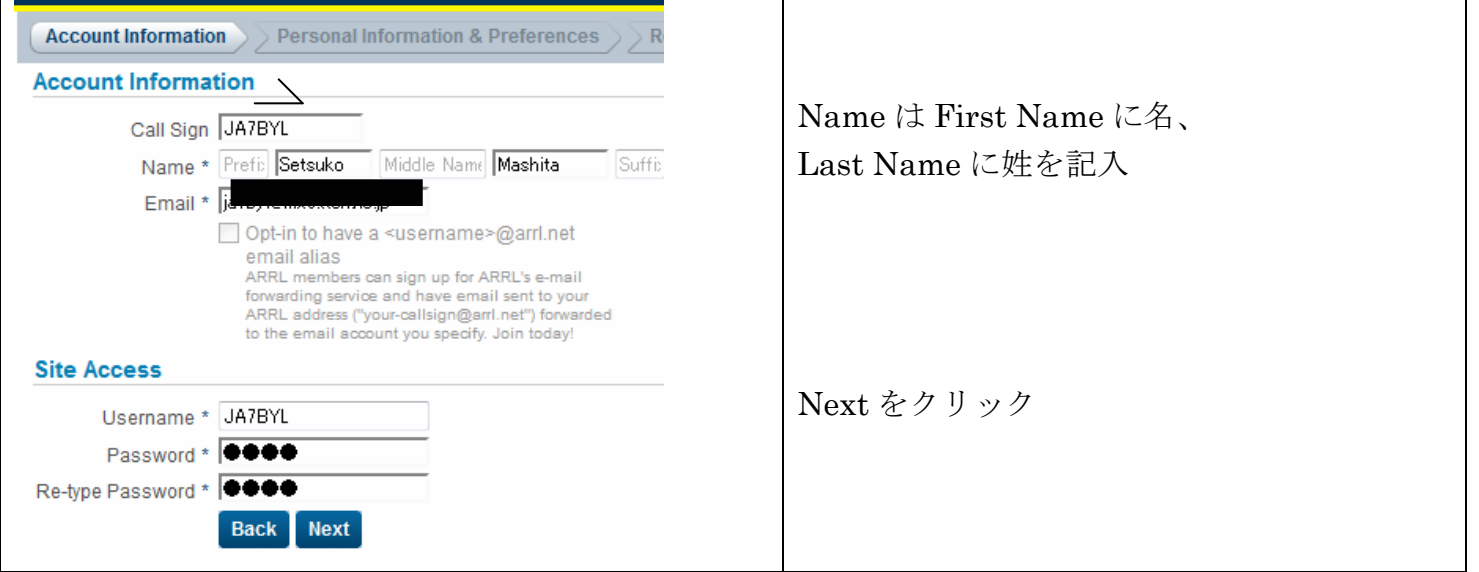

住所、生年月日、免許取得年、その他を記入して。NEXT をクリック。

記入内容を確認して Submit をクリック

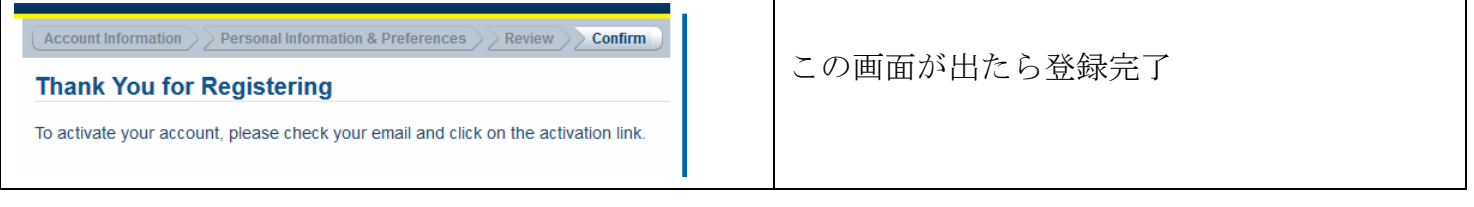

### Online DXCC のパスワードを忘れた場合とパスワードの変更

LOG IN に失敗した場合、Login failed. Invalid username or password.と表示が出る。 Forgot Password? をクリックして、登録した E-MAIL を記入、仮のパスワードが送られてくる。

#### 仮のパスワードで LOG IN して、自分のパスワードに変更をする。

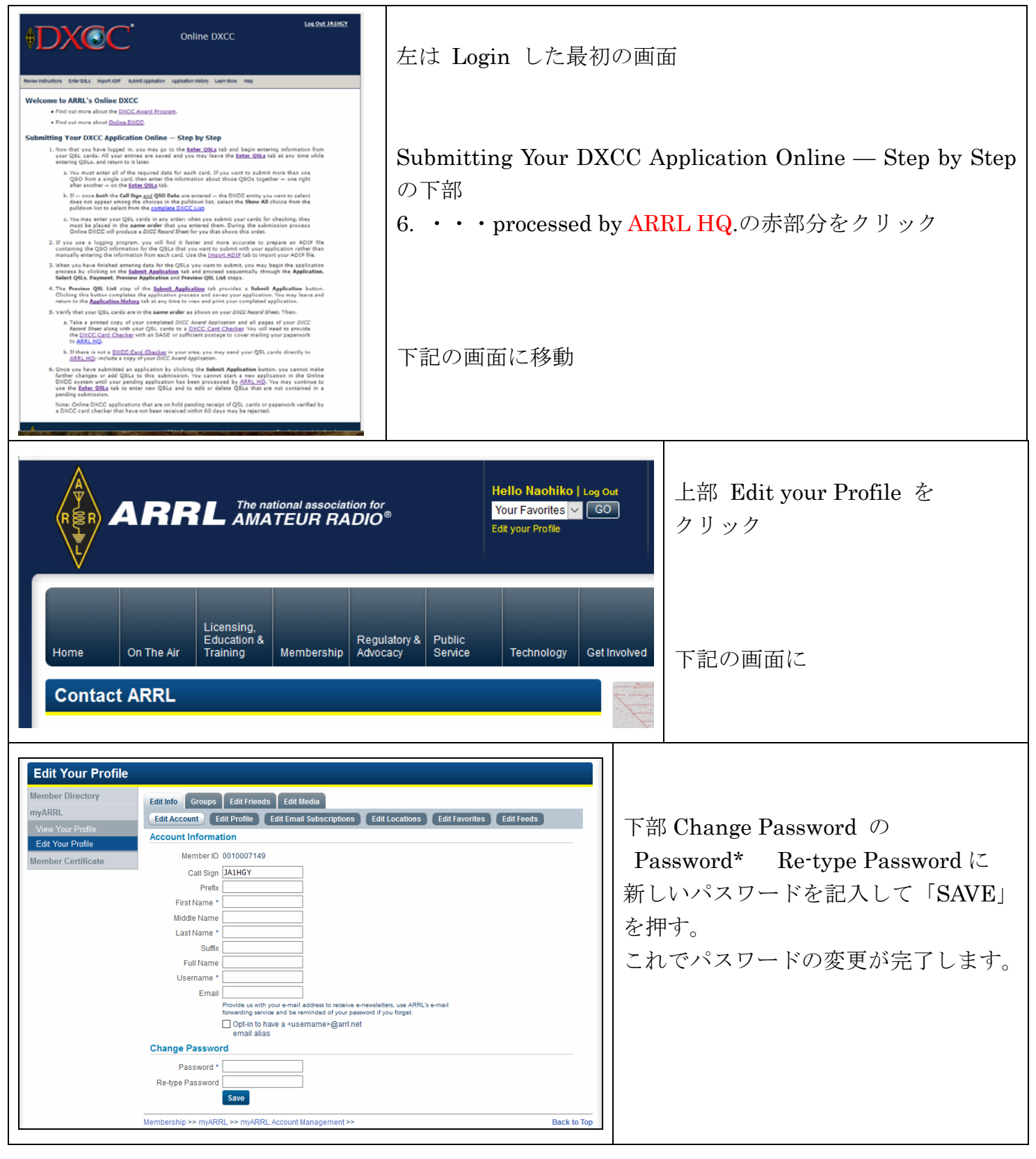

## Online DXCC の申請、入力から申請まで

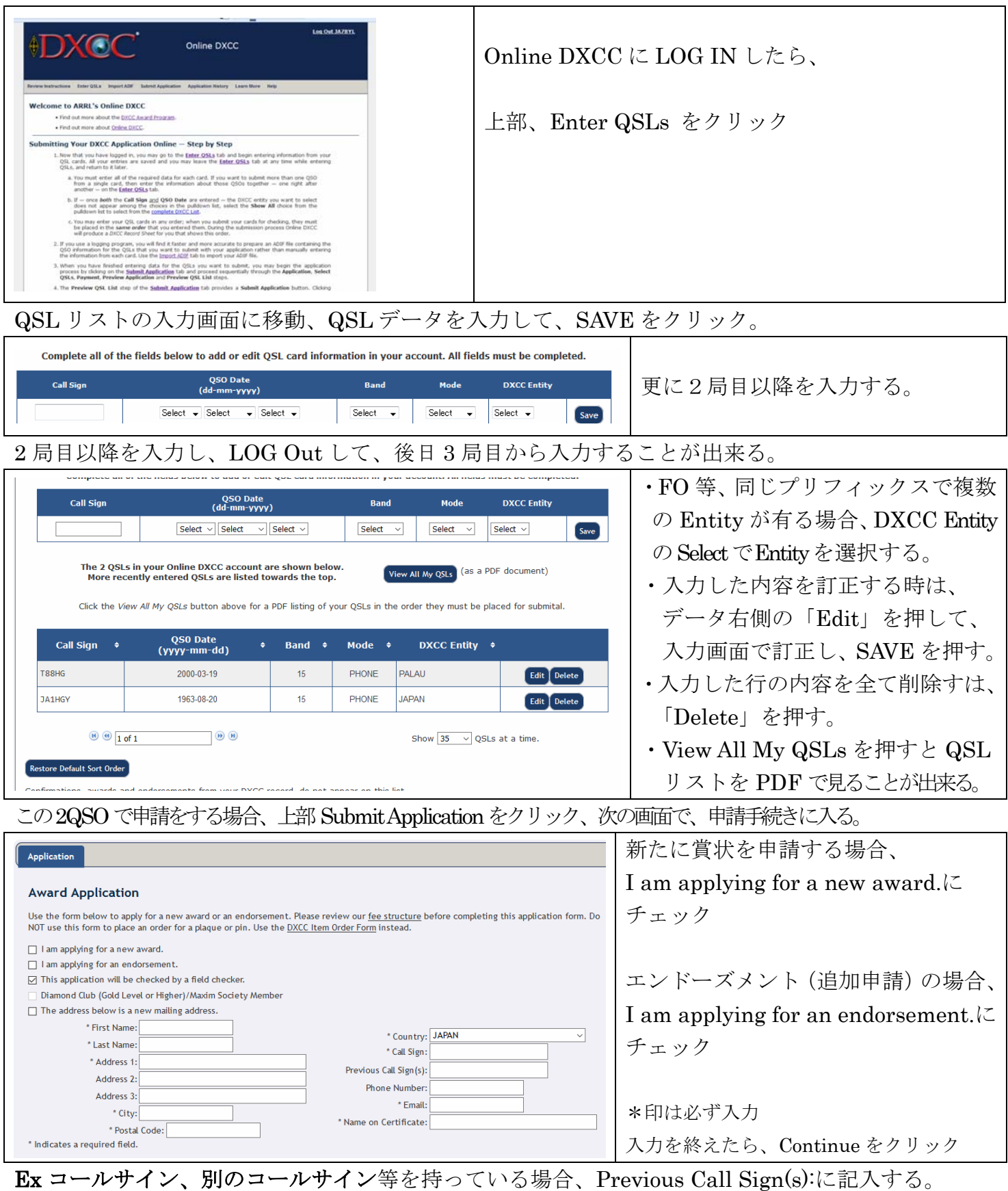

I am applying for a new award.にチェックすると、次の画面が出る。

新たに申請する賞状にチェックする。QSL を JARL でフィールドチェックを受ける場合、

This application will be checked by a field checker.にチェックをする。

送付先の住所を以前と変更した場合、The address below is a new mailing address にチェック.

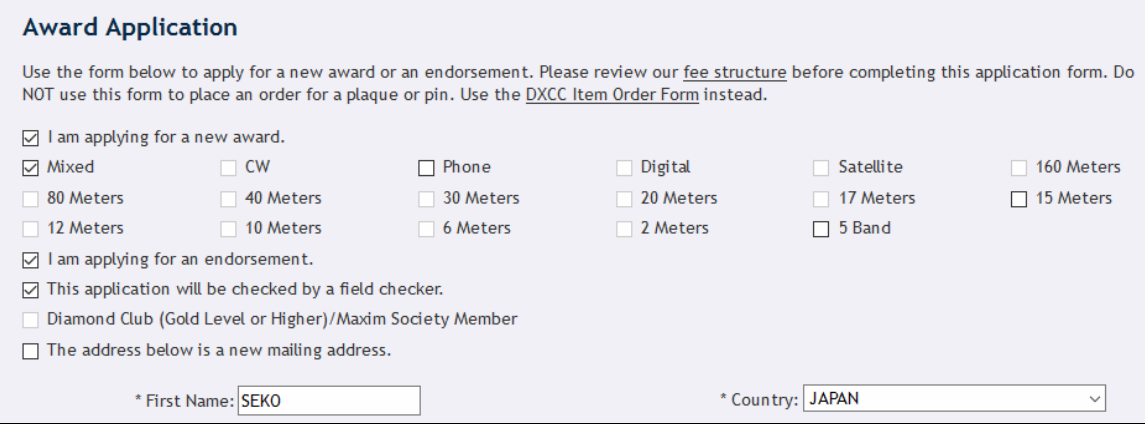

Select QSLs を押して、申請する QSL を選択します。全てを申請の場合 Check All Records をチェッ クする。

Payment を押すと、下記画面になる。

申請した内容とクレジットカードの領収書を郵送で必要な場合、

Mail me a copy of my application and credit card receipt.にチェック

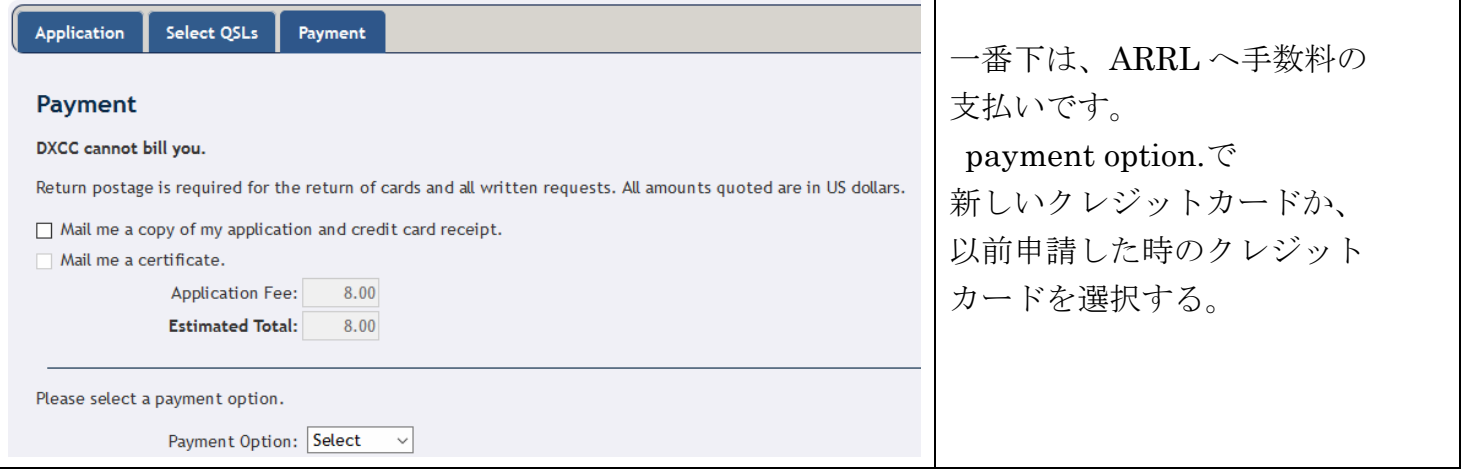

Continue を押すと Preview Application(申請内容)の画面になる。

Continue を押すと Preview QSL List の画面になり、最後に Submit Application を押すと申請が完 了する。

DXCC Award Application (申請書) と DXCC Record Sheet (QSL リスト) を印刷して、更にサイ ンを記入し、QSL と一緒に JARL に郵送する。JARL の手数料は、101QSO 毎に 1000 円です。

申請書の中段、Applicant Signature(申請者のサイン) Call Sign (コール) Date(申請日)をライ ンの上部に記入する。Applicant Signature の横や下に記入する方がいますが、ラインの上部に記入 が正式の記入方法です。

詳細は、JARL ホームページ、DXCC フィールドチェックを参照